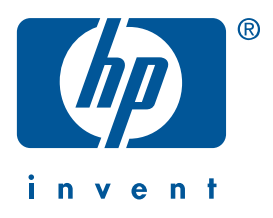

**Windows Macintosh**

# **skrótowy przewodnik informacyjny hp deskjet 990c/980c/960c series polski**

Wydanie 1. Październik 2000 r. Copyright 2000 Hewlett-Packard Company

### **uznane znaki towarowe**

Microsoft, MS-DOS i Windows są rejestrowanymi znakami towarowymi Microsoft Corporation.

Adobe i Acrobat są rejestrowanymi znakami towarowymi Adobe Systems Incorporated.

Mac, Macintosh i Mac OS są znakami towarowymi Apple Computer, Inc., rejestrowanymi w USA i w innych państwach.

### **powiadomienie**

Informacje podane w tym dokumencie mogą ulec zmianie bez powiadomienia.

Firma Hewlett-Packard nie ręczy w żadnym zakresie za niniejszy materiał, w tym szczególnie, lecz nie jedynie, wyklucza wszelkie domniemane gwarancje dotyczące sprzedawalności, lub przydatności do jakichkolwiek konkretnych celów.

Hewlett-Packard nie przyjmuje odpowiedzialności cywilnej za wszelkie ewentualne błędy tu zawarte, ani za szkody wynikowe lub przypadkowe związane z dostarczeniem, wykorzystaniem lub skutecznością tego materiału.

Żadnej części tego dokumentu nie wolno powielać mechanicznie czy fotograficznie lub tłumaczyć na język obcy bez uprzedniej pisemnej zgody firmy Hewlett-Packard.

### **nazewnictwo i stosowane formy**

W skrótowym przewodniku informacyjnym zastosowano podane poniżej terminy i formy:

### **terminy**

Drukarki HP serii Deskjet 990c, 980c i 960c można określać terminem **HP Deskjet 9xx** lub **HPDeskjet**.

### **symbole**

Symbol > ma kierować Twoją uwagę na wykonywanie szeregu czynności z oprogramowaniem. Na przykład:

Kliknij **Start** > **Programy** > **hp deskjet 9xx series** > **Noty Wydawnicze**, aby przejrzeć Noty Wydawnicze.

### **ostrzeżenia**

Znak **Ostrzeżenia** wskazuje na możliwość uszkodzenia drukarki HP Deskjet lub innego sprzętu. Na przykład:

**Ostrożnie!** Nie dotykaj dysz pojemnika z tuszem ani jego miedzianych styków. Dotykanie tych elementów spowoduje zapychanie się, niepodawanie tuszu i zawodne połączenia elektryczne.

# **skrótowy przewodnik informacyjny**

**hp deskjet 990c/980c/960c series**

## **spis treści**

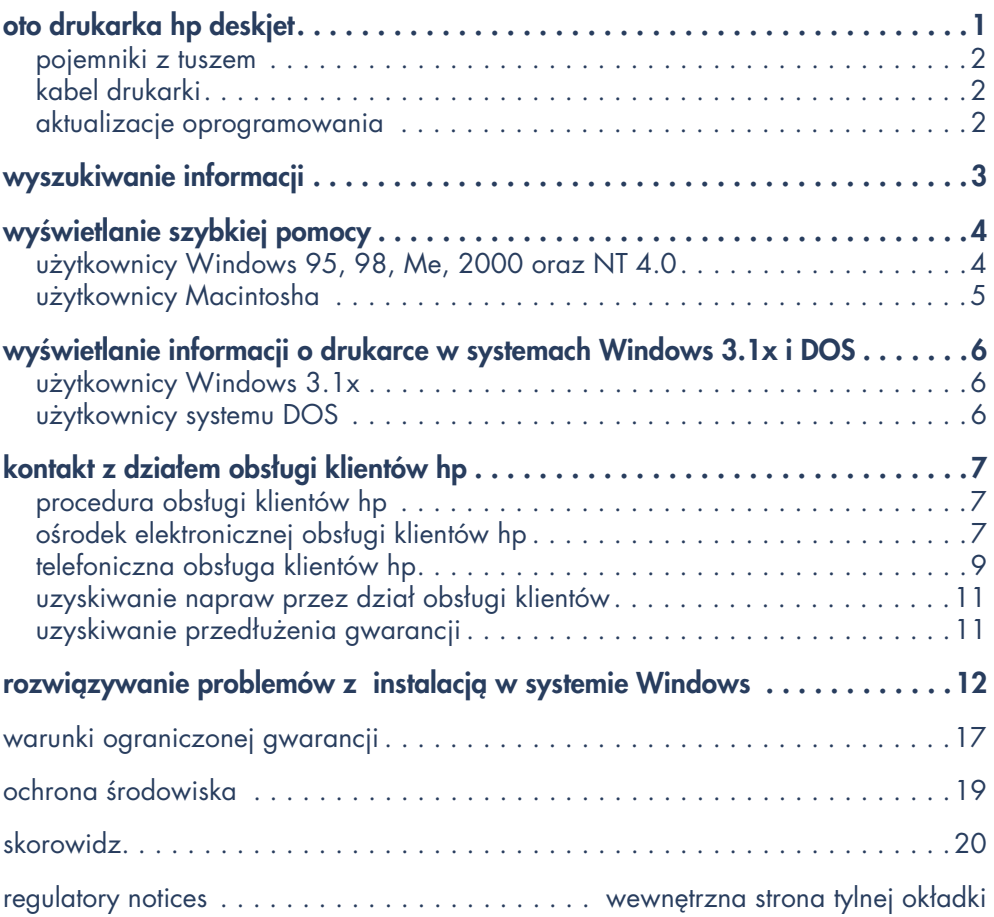

**polski**

# **oto drukarka hp deskjet**

## **co jest w opakowaniu**

Gratulujemy nabycia drukarki HP Deskjet! W opakowaniu drukarki znajdziesz następujące przedmioty:

- Drukarka HP Deskjet (990c series, 980c series lub 960c series)
- Automatyczny moduł druku dwustronnego (może nie być dostępny dla wszystkich modeli drukarki)
- kabel zasilania
- płyta CD z oprogramowaniem drukarki
- skrótowy przewodnik informacyjny
- plakat szybkiej pomocy
- pojemnik z czarnym tuszem
- pojemnik z tuszami trójkolorowymi

Jeśli w opakowaniu Twojej drukarki brakuje któregoś z tych przedmiotów, skontaktuj się z dealerem HP lub z obsługą klienta HP. Zajrzyj do części "kontakt z obsługą klientów hp", gdzie znajdziesz dalsze informacje.

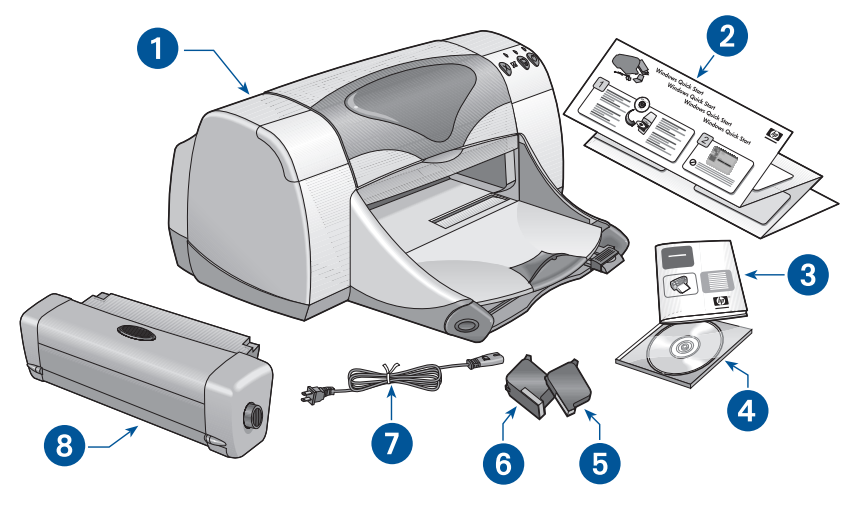

**1. drukarka 2. plakat** *szybkiej pomocy* **3.** *skrótowy przewodnik informacyjny* **4. oprogramowanie drukarki 5. pojemnik z czarym tuszem 6. pojemnik z tuszami trójkolorowymi 7. kabel zasilania 8. automatyczny moduł druku dwustronnego (nie dla wszystkich modeli)**

## **pojemniki z tuszem**

Opakowanie z drukarką HP Deskjet zawiera zarówno pojemnik z tuszem czarnym, jak i z tuszami kolorowymi. Każde z opakowań pojemników oraz elektroniczna instrukcja szybkiej pomocy zawierają instrukcje instalacyjne.

Podczas wymiany pojemników z tuszem należy sprawdzić, czy zgadzają się numery części:

- Czarny—hp 45 (hp 516**45a**)
- Trójkolorowy—hp 78 (hp c65**78d**)
- Trójkolorowy duży—hp 78 (hp c65**78a**)

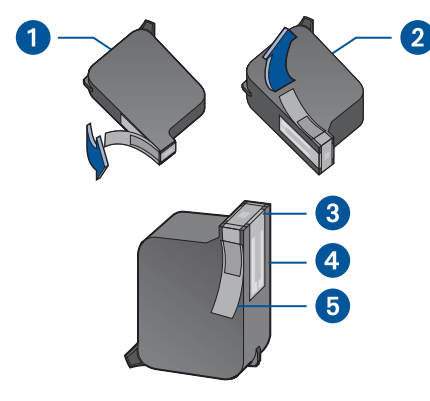

**1. pojemnik z tuszem czarnym 2. pojemnik z tuszami tójkolorowymi 3. dysze strumieniowe 4. miedziane styki 5. ochronna taśma winylowa**

**Ostrożnie!** Podczas wymiany pojemnika należy unikać dotykania dysz strumieniowych i miedzianych styków pojemnika. Dotykanie tych części spowoduje zapychanie się dysz, brak podawania tuszu, oraz zawodność styków elektrycznych. Ponadto, nie należy usuwać miedzianych pasków. Stanowią one niezbędny element obwodów elektrycznych.

## **kabel drukarki**

W opakowaniu drukarki nie ma przewodu łączącego ją z komputerem. W celu przyłączenia drukarki do komputera, należy zakupić któryś z następującyh kabli:

- Kabel równoległy zgodny z IEEE 1284 - można stosować we wszystkich wersjach systemu Windows
- Kabel równoległy zgodny z USB można stosować z systemem Macintosh lub z Windows 98, Me i 2000

## **aktualizacje oprogramowania**

Oprogramowanie drukarki, zwane również sterownikiem drukarki, przekazuje Twoje polecenia druku do drukarki. Uzyskać oprogramowanie drukarki oraz aktualizować je można przy pomocy jednej z dwu podanych poniżej metod:

- Pobrać oprogramowanie drukarki z witryny internetowej HP.
- Zadzwonić do działu obsługi klienta HP i zażyczyć sobie nadesłanie płyty CD zawierającej aktualizację plików oprogramowania.

Patrz "kontakt z działem obsługi klientów hp", gdzie znajdziesz numery telefonów obsługi klientów i ich adresy internetowe.

# **wyszukiwanie informacji**

Wraz z drukarką HP Deskjet dostarczono kilka publikacji. Zawierają one instrukcje dotyczące instalacji oprogramowania drukarki, jej eksploatacji, oraz znajdowania pomocy, gdy staje się ona konieczna. Poniższy schemat ilustruje jak i gdzie szukać poszczególnych rodzajów informacji.

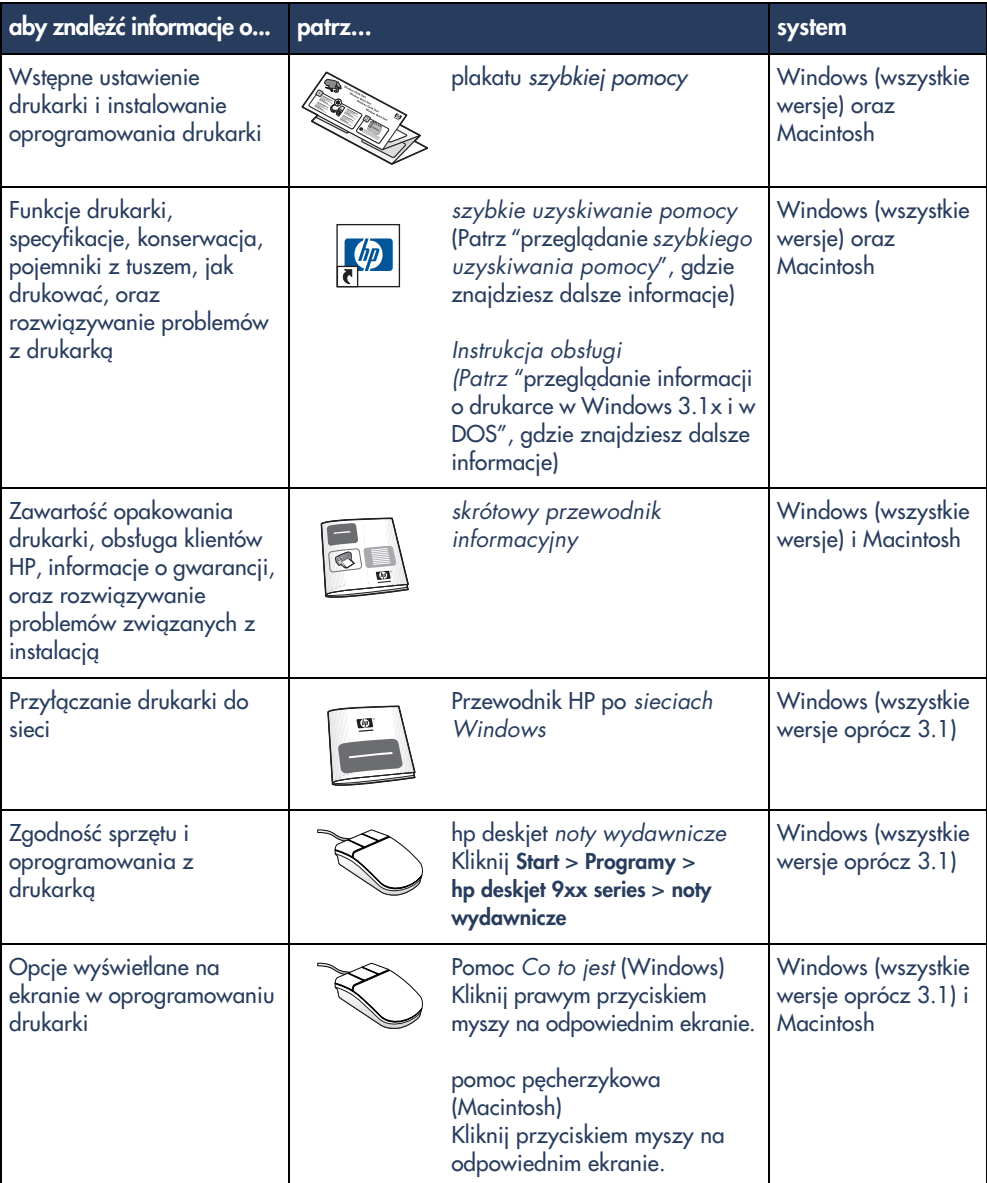

# **wyświetlanie szybkiej pomocy**

Elektroniczna instrukcja, szybka pomoc podaje instrukcje eksploatacji drukarki HP Deskjet. Zawiera ona też informacje pomocne w rozwiązywaniu możliwych problemów z drukarką.

## **użytkownicy Windows 95, 98, Me, 2000 oraz NT 4.0**

Otwórz szybką pomoc poprzez asystenta druku hp, umożliwiającego Ci ponadto dostęp:

- do działu obsługi klientów hp
- do pomysłów na drukowanie
- do łączy umożliwiających nabycie innych produktów HP
- do łączy z aktualizacjami oprogramowania drukarki

Po zainstalowaniu oprogramowania, na pulpicie Windows pojawia się ikona pomocnik druku.

## **dostęp do** *szybkiej pomocy*

Aby wyświetlić szybką pomoc:

**1.** Kliknij dwukrotnie ikonę **pomocnik druku hp** na pulpicie komputera.

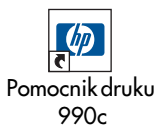

pojawia się pomocnik druku hp.

**2.** Kliknij przycisk **szybkiej pomocy**, aby zobaczyć wykaz tematów instrukcji.

Można również otworzyć szybką pomoc z menu Start, klikając **Start** > **Programy** > **hp deskjet 9xx series** > **9xx pomocnik druku** > **szybka pomoc**.

## **Wersje** *szybkiej pomocy* **w Adobe Acrobat**

Elektroniczna instrukcja szybkiej pomocy dostępna jest również w podanych niżej językach:

- Arabski
- Bułgarski
- Chorwacki
- Estoński
- Grecki
- Hebraiski
- Indonezyjski (Bahasa)
- Kazachstański
- Litewski
- Rumuński
- Słowacki
- Słoweński
- Turecki

Jeśli chesz wyświetlić instrukcję w którymkolwiek z tych języków:

- **1.** Dwukrotnie kliknij ikonę **pomocnik druku hp** na pulpicie komputera.
- **2.** Kliknij przycisk **szybkiej pomocy** na ekranie asystenta druku hp.
- **3.** Wybierz **szybka pomoc dostępna jest w innych językach**u dołu ekranu szybkiej pomocy.
- **4.** Włóż płytę CD do stacji CD-ROM komputera.
- **5.** Wybierz swój język z wyświetlonego wykazu.
	- Jeśli Acrobat Reader jest już zainstalowany w komputerze, wyświetla się szybka pomoc.
	- Jeśli Acrobat Reader nie był zainstalowany w komputerze, teraz instaluje się samoczynie. Wyświetla się następnie szybka pomoc.

## **użytkownicy Macintosha**

W komputerach Macintosh, do wyświetlania elektronicznych instrukcji szybkiej pomocy niezbędny jest program Adobe Acrobat Reader. Jeśli nie posiadasz programu Acrobat Reader, zainstaluj go z płyty CD z oprogramowaniem drukarki.

Aby otworzyć szybką pomoc:

**1.** Włóż płytę CD z oprogramowaniem drukarki do stacji CD-ROM komputera.

Ukazuje się ekran hp deskjet.

- **2.** Wybierz katalog **User Manual (Instrukcji obsługi)** właściwy dla Twojego języka.
- **3.** Wykonaj jedną z tych czynności:
	- Kliknij dwukrotnie ikonę **Electronic User Manual (Elektroniczna instrukcja obsługi)**, jeśli w komputerze masz zainstalowany program Acrobat Reader.

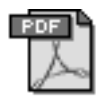

## Electronic User Manual

– Kliknij dwukrotnie ikonę **Acrobat Reader 4.0** jeśli w komputerze nie ma zainstalowanego programu Acrobat Reader.

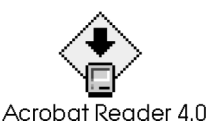

Adobe Acrobat Reader instaluje się samoczynnie. Po zainstalowaniu go, kliknij ikonę **Electronic User Manual (Elektroniczna instrukcja obsługi),** aby wyświetlić szybką pomoc.

# **wyświetlanie informacji o drukarce w systemach Windows 3.1x i DOS**

## **użytkownicy Windows 3.1x**

W komputerach pracujących w systemie Windows 3.1x, informacje o ekploatacji drukarki znajdują się w elektronicznej Instrukcji obsługi. Opcja ta dostępna jest tylko dla drukarek HP Deskjet 990c series.

Aby przeczytać tę Instrukcję obsługi potrzebny jest program Adobe Acrobat Reader. Jeśli go nie posiadasz, można go zainstalować z płyty instalacyjnej oprogramowania drukarki (CD) podczas przeglądania instrukcji po raz pierwszy.

### Aby otworzyć Instrukcję obsługi:

- **1.** Włóż płytę CD z oprogramowaniem drukarki do stacji CD-ROM komputera.
- **2.** Wybierz **Plik** > **Uruchom** z Menedżera programów.
- **3.** Wpisz **d:\setup.exe**. Jeśli trzeba, wymień "d" na literowy

symbol Twojej stacji dysków CD.

**4.** Kliknij **OK**.

Pojawia się ekran hp deskjet.

- **5.** Wybierz **Przegląd instrukcji obsługi**.
	- Jeśli w komputerze zainstalowano Acrobat Reader, wyświetla się Instrukcja obsługi.
	- Jeśli Acrobat Reader nie został zainstalowany, wykonaj polecenia instalacyjne pojawiające się na ekranie. Po zakończeniu instalacji programu Acrobat Reader, wybierz **Przegląd instrukcji obsługi**, aby przeczytać ten dokument.

## **użytkownicy systemu DOS**

W systemach operacyjnych DOS, informacje o drukarce HP Deskjet znaleźć można w pliku tekstowym dosread.txt. Plik ten znajduje się na płycie kompaktowej z oprogramowaniem drukarki w katalogu**\**< **kod języka**>**\djcp\**. W miejsce < kodu języka> należy wstawić odpowiedni kod zamieszczony w poniższym wykazie. Na przykład, aby czytać plik w języku angielskim, należy otworzyć dosread.txt w katalogu **\enu\djcp**.

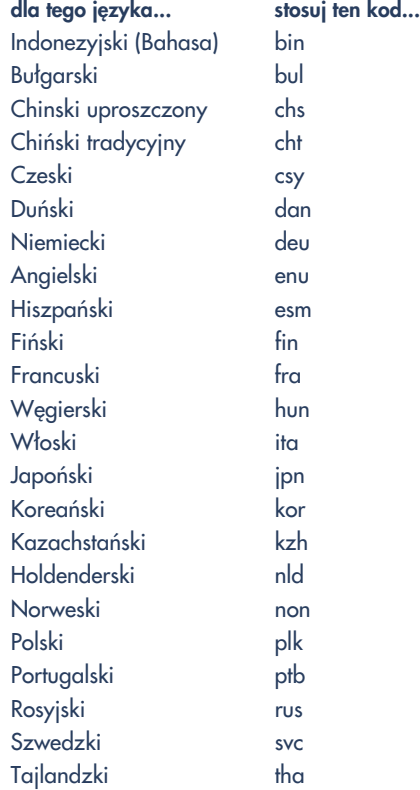

# **kontakt z działem obsługi klientów hp**

Dział obsługi klientów HP udostępnia fachowe porady w zakresie eksploatacji drukarki HP Deskjet oraz rozwiązywania powstających problemów. Istnieje kilka metod sięgania po tę pomoc—aby służyła w potrzebnym zakresie i w najwłaściwszej chwili!

## **procedura obsługi klientów hp**

System obsługi klientów hp działa najskuteczniej, gdy sięgasz po pomoc w następującej kolejności:

- **1.** Korzystaj z szybkiej pomocy. Patrz "przeglądanie szybkiej pomocy" gdzie znajdziesz dalsze informacje.
- **2.** Kontakt z działem obsługi klientów HP poprzez pocztę elektroniczną.

Przy pomocy serwisu internetowego możesz o dowolnej porze dnia:

- Wyszukiwać informacje o konkretnych produktach w witrynach obsługi klientów HP
- Czytać komunikaty w forum użytkowników HP lub pozostawić w nich własne pytania
- Wysłać własną korepondencję elektroniczną do HP

Patrz "Dział obsługi klientów hp" gdzie znajdziesz dalsze informacje.

**3.** Zadzwoń do działu obsługi klientów HP w godzinach ich urzędowania.

Więcej informacji znajdziesz w rozdziale "Telefoniczna obsługa klientów hp".

**Uwaga** Możliwości pomocy technicznej dla klientów różnią się w zakresie poszczególnych produktów, państw/ regionów i języków.

## **ośrodek elektronicznej obsługi klientów hp**

Ośrodek elektronicznej obsługi klientów hp oferuje obsługę internetową przez cały okres eksploatacji drukarki hp przez użytkownika. Uzyskujesz dzięki niej natychmiastowy dostęp do informacji dotyczących eksploatacji, pomocnych wskazówek oraz najświeższych aktualizacji oprogramowania drukarki (zwanego też sterownikiem drukarki) całodobowo, siedem dni w tygodniu i całkowicie bezpłatnie.

## **witryny pomocy hp**

Jeśli posiadasz komputer wyposażony w modem i jesteś abonentem usług internetowych (poprzez usługodawcę internetowego) lub posiadasz inny bezpośredni dostęp do internetu, możesz uzyskać tą drogą szeroki zakres informacji o swojej drukarce. W szczególności zajrzyj do witryn umieszczonych w wykazie na następnej stronie.

W przypadku, jeśli w wykazie nie byłoby kraju lub języka, którym się posługujesz zaloguj się w internetowej obsłudze klientów HP pod adresem **www.hp.com/ apcpo-support/regional.html** gdzie sprawdzisz, czy istnieje witryna w Twoim języku.

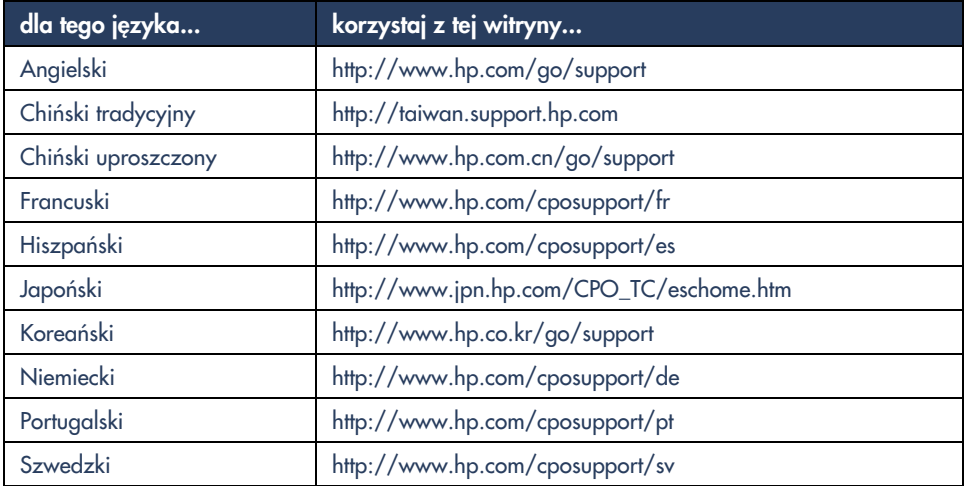

Korzystaj z łączy do forum użytkowników HP oraz do poczty elektronicznej obsługi klientów z witryny HP. Zaloguj się w witrynie, następnie wybierz opcje właściwe dla Twojej drukarki. Po pojawieniu się ekranu działu obsługi klientów hp, kliknij **Łącz mnie z HP**.

## **forum użytkowników hp**

Fora użytkowników HP umożliwiają czytanie pytań i odpowiedzi pozostawionych przez innych użytkowników, co ułatwi Ci rozwiązywanie własnych niejasności w zakresie sprzętu HP. Możesz również pozostawić własne pytania, a potem wrócić po pomysły i sugestie doświadczonych użytkowników czy moderatorów forum.

## **poczta elektroniczna obsługi klientów hp**

Indywidualna korespondencja elektroniczna z technikiem działu obsługi klientów HP umożliwi Ci dostęp do bezpośrednich odpowiedzi na Twoje pytania. Wprowadzasz swoje pytanie w formularzu internetowym, po czym otrzymujesz odpowiedź pocztą elektroniczną. (Typowy termin udzielenia odpowiedzi wynosi do 48 godzin, nie licząc dni wolnych.) Obsługa poprzez korespondencję elektroniczną to znakomity sposób na zadawanie pytań technicznych i uzyskiwanie rozwiązań właściwych dla Twego konkretnego zestawu sprzętu.

## **telefoniczna obsługa klientów hp**

HP zapewnia bezpłatną telefoniczną obługę drukarki w określonym czasokresie. (Obowiązują jednak normalne opłaty za połączenie telefoniczne.) W zamieszczonym poniżej wykazie odnajdziesz czasokres obsługi dla Twojego regionu.

## **termin bezpłatnej obsługi telefonicznej**

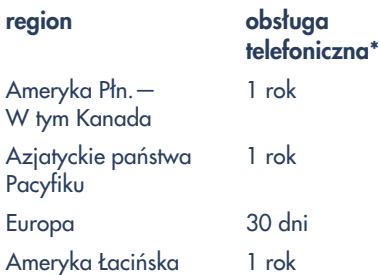

\* Obowiązują normalne opłaty za połączenia telefoniczne.

## **Zanim wybierzesz numer**

Zanim wybierzesz numer działu obsługi klientów, spróbuj wykorzystać te nieodpłatne formy obsługi produktu:

- szybka pomoc
- plakatu szybkiej pomocy
- Obsługa klientów poprzez pocztę elektroniczną HP
- Telefoniczne wskazówki dla klientów HP (mieszkających na terenie USA). Usługa ta udostępnia rozwiązania dla często zgłaszanych pytań dotyczących drukarek HP Deskjet pod zautomatyzowanym i nieodpłatnym numerem tel. (877) 283-4684.

Jeśli nie udaje się osiągnąć rozwiązania przy pomocy tych dostępnych środków, usiądź przed komputerem i drukarką i zadzwoń do technika działu obsługi klientów HP. Dla przyspieszenia obsługi, bądź gotów do podania, jakie czynności diagnostyczne lub korygujące problem dotychczas wykonano.

Ponadto, HP będzie potrzebować następujących danych, aby udzielić Ci niezbędnej pomocy:

- Numer modelu drukarki (uwidoczniony na etykiecie z przodu drukarki)
- Numer fabryczny drukarki (uwidoczniony na etykiecie na dole drukarki)
- System operacyjny używanego komputera
- Numer wersji sterownika drukarki (zwanego również oprogramowaniem drukarki)
- Wszelkie komunikaty, jakie wyświetliły się tuż przed i po wystąpieniu awarii
- Jak też odpowiedzi na poniższe pytania:
	- Czy sytuacja taka już wcześniej miała miejsce? Czy umiesz spowodować ją ponownie?
	- Kiedy się to zaczęło? Czy około tego czasu doinstalowano jakieś nowe oprogramowanie/przyłączono nowy sprzęt?

## **numery telefoniczne obługi klientów**

Jeśli potrzebna jest pomoc w rozwiązywaniu problemu, możesz skontaktować się z działem obsługi klientów HP pod jednym z numerów telefonicznych zamieszczonych w tabeli z prawej strony. Jeśli brak tam numeru dla Twojego regionu, prosimy o odwiedzenie witryny internetowej HP pod adresem **www.hp.com/cpso-support/ guide/psd/cscinfo.htm**.

## **po upływie terminu bezpłatnej obsługi telefonicznej**

Po wygaśnięciu bezpłatnej obsługi telefonicznej, istnieje nadal możliwość odpłatnego uzyskania pomocy od HP. Cennik ulegać może zmianom bez powiadomienia.

(Jednak ośrodek elektronicznej obsługi klientów HP zawsze świadczy swoje usługi za darmo! Więcej informacji znajdziesz w rozdziale "elektroniczna obsługa klientów hp".)

- Jeśli dzwonisz z terenu USA, a spodziewana długość rozmowy nie przekracza 10 minut, dzwoń na (900) 555-1500. Opłata wyniesie 2,50 USD za minutę, liczone od uzyskania połączenia z technikiem obsługi. Łączna należność za rozmowę nie przekroczy 25 USD.
- Jeśli dzwonisz z terenu USA, a spodziewana długość rozmowy przekracza 10 minut, lub dzwonisz z terenu Kanady, dzwoń na (800) 999-1148. Opłata wyniesie 25 USD za całą rozmowę, i wymaga karzystania z karty Visa lub MasterCard.

Jeśli podczas rozmowy technik obsługi HP stwierdzi, że drukarka wymaga naprawy, a objęta jest ograniczoną gwarancją, opłata za obsługę telefoniczną nie będzie pobierana.

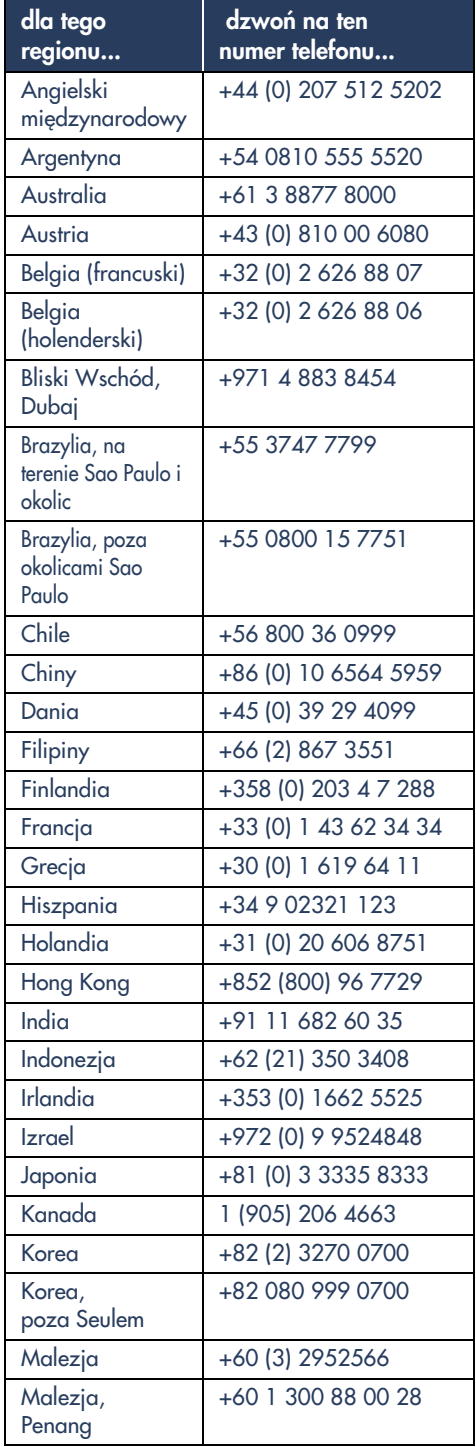

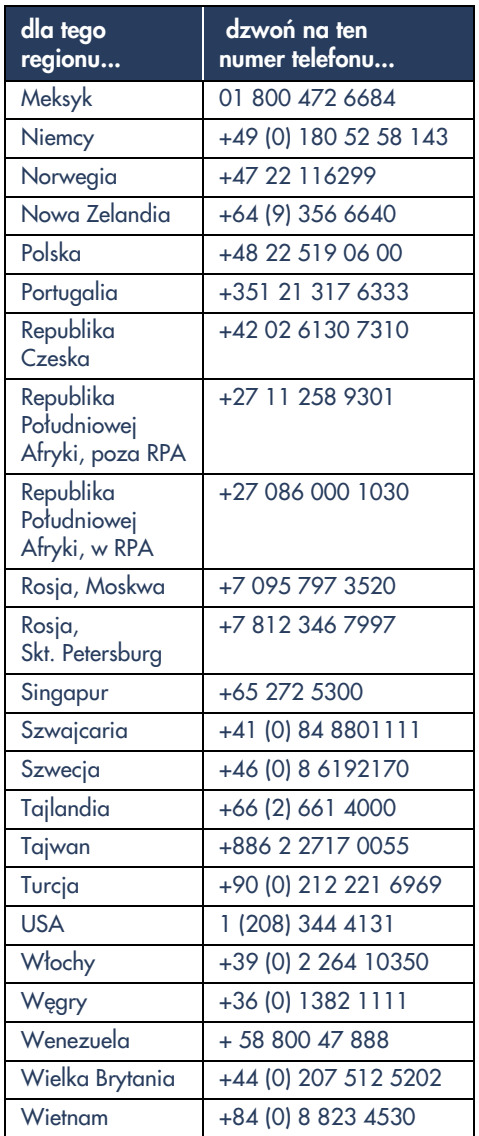

## **uzyskiwanie napraw przez dział obsługi klientów**

Jeśli Twoja drukarka HP wymaga naprawy, zadzwoń do działu telefonicznej obsługi klientów HP. (Numery telefonów znajdziesz na poprzedniej stronie.) Wykwalifikowany technik obsługi HP zdiagnozuje rodzaj awarii i skoordynuje procedurę jej naprawy.

Technik obsługiskieruje Cię ku optymalnemu rozwiązaniu problemu, czy to polegającemu na zgłoszeniu się do autoryzowanego punktu napraw, czy do obiektu HP. Usługa ta jest bezpłatna podczas okresu obowiązywania ograniczonej gwarancji drukarki HP. Po wygaśnięciu gwarancji, technik obsługi poda Ci przewidywany koszt naprawy.

## **uzyskiwanie przedłużenia gwarancji**

Jeżeli pragniesz przedłużyć okres gwarancyjny swojej drukarki poza ważność ograniczonej gwarancji, możliwe są następujące opcje:

- Skontaktuj się z dealerem HP i wykup przedłużoną gwarancję produktu. Aby znaleźć dealerów HP w USA, zaloguj się w wyszukiwarce punktów serwisu HP, pod adresem **www.hp.com/ service\_wyszukiwarka**.
- Jeśli Twój dealer nie oferuje umów serwisowych, zadzwoń bezpośrednio do HP i pytaj o nasze umowy serwisowe producenta. W USA należy dzwonić na numer (800) 446-0522; w Kanadzie - (800) 268-1221. Informacje o umowach serwisowych HP poza USA i Kanadą znaleźć można w miejscowych biurach sprzedaży HP.

# **rozwiązywanie problemów z instalacją w systemie Windows**

Informacje podane w tym dziale przydadzą Ci się, jeśli masz problem ze wstępnym uruchomieniem drukarki. Jeśli potrzebujesz pomocy po jej wstępnym uruchomieniu, zajrzyj do elektronicznej instrukcji szybka pomoc.

## **na czym polega problem?**

Włożono płytę instalacyjną CD, ale komputer jej nie odczytał.

## **możliwe przyczyny...**

- Płyty kompaktowej nie umieszczono właściwie w stacji CD-ROM
- Płyta CD jest uszkodzona
- Stacja dysków CD-ROM jest uszkodzona

## **Aby rozwiązać problem...**

Włóż ponownie płytę CD do stacji CD-ROM. Uważaj, aby ułożyć płytę właściwie. Jeśli instalacja nie zacznie się już po kilku

sekundach, możliwe, że albo płyta albo stacja CD są uszkodzone.

Włóż inną płytę do stacji dysków CD-ROM. Jeśli inna płyta CD działa, możliwe, że masz uszkodzoną płytę instalacyjną.

Jeśli nie działa żadna z płyt CD, być może konieczna jest naprawa lub wymiana stacji CD-ROM.

W miejsce uszkodzonej płyty CD pobierz oprogramowanie drukarki (zwane również sterownikiem drukarki) z witryny internetowej HP. Jeśli nie posiadasz dostępu do internetu, skontaktuj się z obsługą klientów HP w celu zamówienia oprogramowania na nowej płycie CD. Po numer telefonu najbliższego ośrodka obsługi klientów HP zajrzyj do "kontakt z działem obsługą klientów hp".

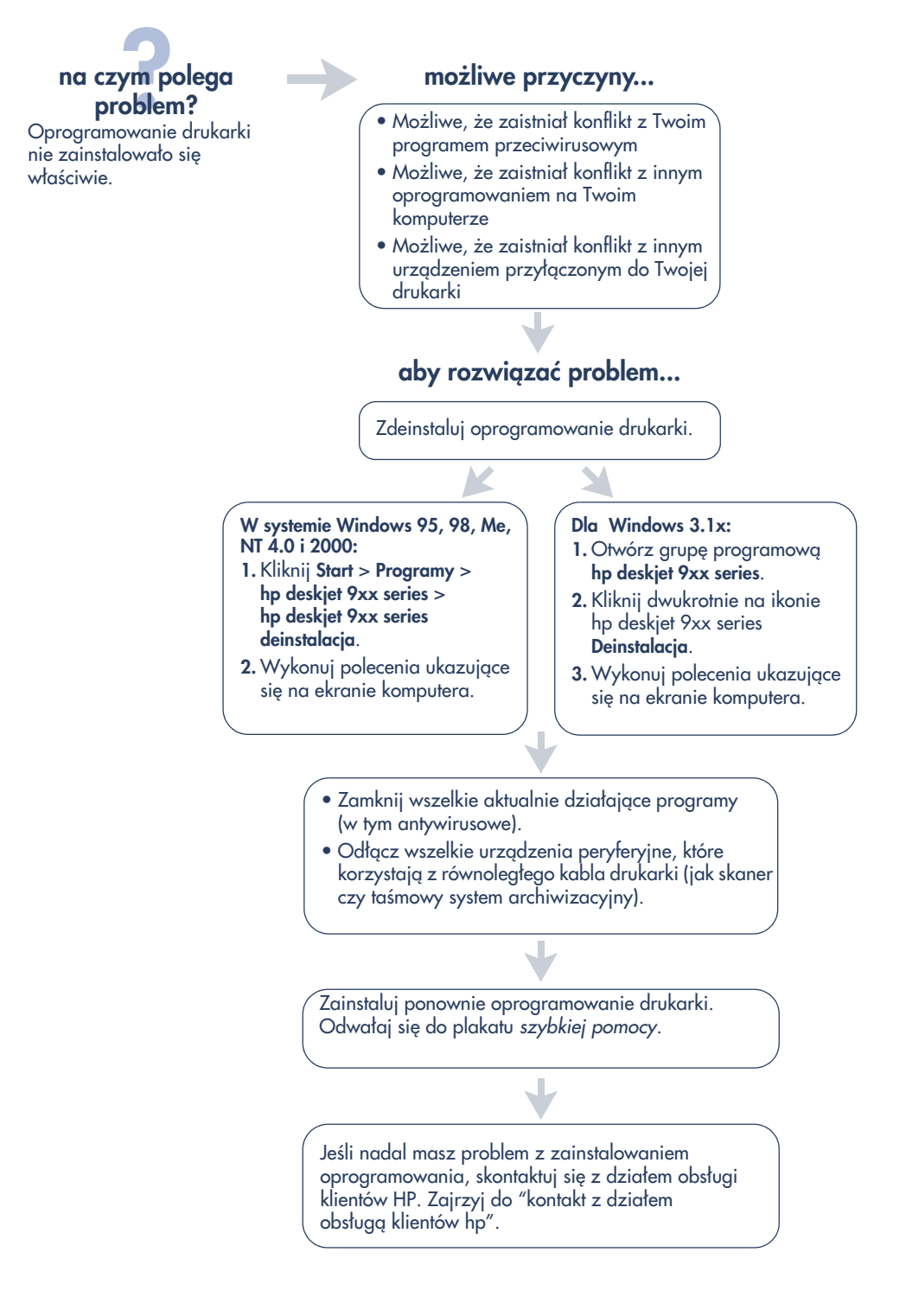

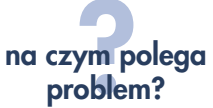

Kiedy przyłączam kabel USB między drukarką i komputerem, nie pojawia się Kreator Nowego Sprzętu.

Możliwe, że nie korzystasz z Windows 98, Me, ani 2000.

Możliwe, że kabel USB nie jest właściwie przyłączony.

Możliwe, że Twój komputer nie jest przystosowany do USB.

## **możliwe przyczyny... aby rozwiązać problem...**

Upewnij się, że komputer działa pod systemem Windows 98, Me lub 2000. Jeśli nie posiadasz Windows 98, Me, ani 2000, należy stosować kabel równoległy.

- **1.** Odłącz, a następnie ponownie przyłącz kabel USB do drukarki.
- **2.** Upewnij się, że kabel przyłączony jest solidnie.

### **W Windows 98, Me, lub 2000:**

- **1.** Kliknij **Start** > **Ustawienia** > **Panel Sterowania**.
- **2.** Kliknij dwukrotnie ikonę **Systemu**.
- **3.** Wybierz kartę **Menedżera urządzeń**.
- **4.** Kliknij ikonę plus (+) obok opcji Uniwersalnej Magistrali Szeregowej.
	- Jeśli w wykazie pojawi się sterownik host USB oraz koncentrator główny USB, należy zakładać, że opcja USB jest uruchomiona.
	- Jeśli w wykazie nie pojawią się te urządzenia, zajrzyj do dokumentacji komputera lub skontaktuj się z producentem komputera po dalsze informacje o uruchamianiu i ustawianiu USB.
- **5.** Przyłącz komputer do drukarki przy pomocy kabla równoległego, jeśli nie ma możliwości uruchomienia USB.

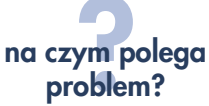

Kiedy przyłączam kabel USB między drukarką a komputerem, pojawia się komunikat "Nieznane urządzenie".

## **na czym polega możliwe przyczyny...**

- W kablu pomiędzy drukarką i komputerem nagromadziły się ładunki elektryczności statycznej
- Możliwe, że Twój kabel USB jest wadliwy

## **aby rozwiązać problem...**

- **1.** Odłącz kabel USB od drukarki.
- **2.** Odłącz kabel zasilania od drukarki.
- **3.** Odczekaj ok. 30 sekund.
- **4.** Podłącz kabel zasilania do drukarki.
- **5.** Podłącz kabel USB do drukarki.
- **6.** Wymień kabel USB, lub, jeśli nadal pojawiają się komunikaty "Nieznane urządzenie" w polu dialogowym Znaleziono Nowy Sprzęt, podłącz kabel równoległy.

# **problem?**

Kiedy wkładam płytę CD z oprogramowaniem drukarki, i zaczyna się kopiowanie plików, na ekranie Kopiowanie Plików... pojawia się komunikat, że nie można znaleźć pliku hpzuci01.dll.

## **na czym polega możliwe przyczyny...**

Spełnione są wszystkie z poniższych warunków:

- Korzystasz z kabla USB dla przyłączenia drukarki do komputera
- Używasz Windows 98
- Przyłączasz dwa lub więcej urządzeń jednocześnie

## **aby rozwiązać problem...**

- **1.** Kliknij **Przeglądaj**.
	- Pojawia się ekran 'Otwórz'.
- **2.** Wybierz podaną poniżej ścieżkę, aby odnaleźć plik hpzuci01.dll: **c:\Program Files\Hewlett-Packard\hpz \glue**.
- **3.** Kliknij **OK**.

Pojawia się znów ekran 'Kopiowanie plików… z właściwą ścieżką i wstawioną nazwą pliku w polu 'Kopiuj pliki z ….

- **4.** Kliknij **OK**.
- **5.** Wybierz **Instaluj oprogramowanie drukarki hp deskjet 9xx series**.
	- Pojawia się ekran instalatora deskjet 9xx.
- **6.** Kliknij **Następny**, po czym wykonuj pojawiające się polecenia, aby dokończyć instalację.

## **warunki ograniczonej gwarancji**

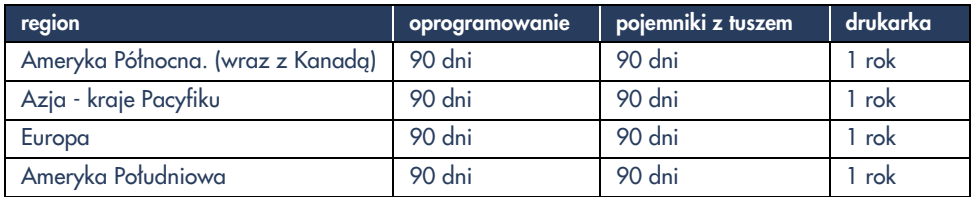

### **A. zakres ograniczonej gwarancji**

- **1.** Hewlett-Packard (HP) gwarantuje końcowemu użytkownikowi - klientowi, że wymienione powyżej produkty HP są wolne od defektów materiałowych i w wykonaniu na okres wymieniony powyżej, który to okres zaczyna się w dniu zakupu przez klienta. Klient jest zobowiązamny do przechowania dowodu daty zakupu.
- **2.** Dla oprogramowania ograniczona gwarancja HP odnosi się tylko do niewykonania instrukcji programowych. HP nie gwarantuje, że funkcjonowanie któregokolwiek produktu będzie nieprzerwane lub wolne od błędów.
- **3.** Ograniczona gwarancja HP odnosi się tylko do tych defektów, które wynikają w rezultacie normalnego użytkowania produktu. Nie odnosi się ona do żadnego z następujących przypadków:
	- **a.** Niewłaściwej lub niewystarczającej konserwacji oraz modyfikacji;
	- **b.** Użycia oprogramowania, interfejsów, materiałów drukarskich, części lub innych produktów nie sprzedawanych ani nie uznawanych przez HP; lub też
	- **c.** Eksploatacji produktu z pogwałceniem jego specyfikacji.
- **4.** W wypadku drukarek HP użycie pojemnika z tuszem wyrobu innej firmy niż HP lub też używanie ponownie napełnionych pojemników z tuszem nie ma wpływu na gwarancję wobec klienta, ani na jakikolwiek kontrakt wsparcia technicznego dla klienta. Zarazem jednak jeżeli niefunkcjonowanie lub uszkodzenie drukarki uznane zostanie za rezultat używania pojemnika z tuszem produkcji firmy innej niż HP lub ponownego napełniania pojemnika, HP pobierze standardowe opłaty za czas i materiały konieczne do naprawy danej usterki lub uszkodzenia.
- **5.** Jeżeli podczas okresu ważnej gwarancji HP otrzyma powiadomienie o defekcie powstałym w objętym gwarancją oprogramowaniu, materiale drukarskim lub pojemniku z tuszem, HP wymieni wadliwy produkt. Jeżeli podczas okresu ważnej gwarancji HP otrzyma powiadomienie o defekcie w objętym gwarancją sprzęcie, HP według własnego uznania, naprawi albo wymieni wadliwy produkt.
- **6.** Jeżeli HP nie będzie w stanie naprawić lub wymienić objętego gwarancją HP wadliwego produktu, to zwróci cenę zakupu tego produktu niebawem po otrzymaniu zawiadomienia o defekcie.
- **7.** HP nie będzie zobowiązany do naprawy, wymiany ani zwrotu kosztu, dopóki klient nie zwróci wadliwego produktu do HP.
- **8.** Produkt dostarczony w ramach wymiany może być nowy lub "jak nowy", przy czym jego funkcjonalność będzie co najmniej równa produktowi, który podlega wymianie.
- **9.** Ograniczona gwarancja HP jest ważna w każdym kraju, w którym wyliczone powyżej produkty HP są rozprowadzane przez HP, za wyjątkiem krajów Bliskiego Wschodu, Afryki, Argentyny, Brazylii, meksyku, Wenezueli i francuskich Departamentów Zamorskich; gwarancja jest tam ważna jedynie w kraju zakupu. Kontrakty na dodatkowe usługi gwarancyjne, takie jak obsługa na miejscu, można uzyskać od każdej, upoważnionej placówki usługowej HP w krajach, w których wyliczone produkty sprzedawane są przez HP lub uprawnionego importera.

### **B. ograniczenia gwarancji**

**1.** W GRANICACH DOPUSZCZALNOŚCI WYZNACZONYCH PRZEZ MIEJSCOWE PRAWO, HP ANI OSOBY TRZECIE, TAKIE JAK JEGO DOSTAWCY, NIE UDZIELAJĄ (ŻADNEJ INNEJ GWARANCJI ANI NIE STANOWIĄ JAKICHKOLWIEK INNYCH WARUNKÓW, BEZPOŚREDNIO ANI PRZEZ IMPLIKACJĘ, ODNOŚNIE PRODUKTÓW HP, W SZCZEGÓLNOŚCI WYKLUCZAJĄC WSZELKIE IMPLIKOWANE GWARANCJE LUB WARUNKI ODNOŚNIE SPRZEDAWALNOŚCI, ZADOWALAJĄCEJ JAKOŚCI I PRZYDATNOŚCI DO JAKIEGOKOLWIEK CELU.

### **C. ograniczenia odpowiedzialności prawnej**

- **1.** W granicach dopuszczalności wyznaczonych przez miejscowe prawo, kompensaty przewidziane w niniejszej deklaracji gwarancyjnej są jedynymi i wyłącznymi, jakie przysługują klientowi.
- **2.** W GRANICACH DOPUSZCZALNOŚCI WYZNACZONYCH PRZEZ MIEJSCOWE PRAWO, Z WYJĄTKIEM ZOBOWIĄZAŃ WYSZCZEGÓLNIONYCH W NINIEJSZEJ GWARANCJI, W ŻADNYM WYPADKU HP ANI OSOBY TRZECIE, TAKIE JAK JEGO DOSTAWCY, NIE PONOSZĄ ODPOWIEDZIALNOŚCI ZA BEZPOŚREDNIE, POŚREDNIE, SPECJALNE, PRZYPADKOWE LUB WYNIKŁE Z JAKICHKOLWIEK POWODÓW ROSZCZENIA, CZY TO OPARTE NA KONTRAKCIE, PRAWIE O ODSZKODOWANIACH, CZY TEŻ NA JAKIEJKOLWIEK INNEJ TEORII PRAWNEJ, BEZ WZGLĘDU NA TO, CZY OTRZYMANO POWIADOMIENIE O TAKICH ROSZCZENIACH.

### **D. miejscowe prawo**

- **1.** Niniejsza deklaracja gwarancyjna przyznaje klientowi określone, legalne uprawnienia. Klient może posiadać również inne uprawnienia, które różnią się od stanu do stanu w Stanach Zjednoczonych, od prowincji do prowincji w Kanadzie oraz od kraju do kraju w innych częściach świata.
- **2.** W zakresie, w jakim niniejsza deklaracja gwarancyjna jest niezgodna z przepisami miejscowego prawa, będzie ona uznana za zmodyfikowaną dla zachowania zgodności z tym prawem. W oczach takich miejscowych przepisów, wykluczenie pewnych roszczeń oraz ograniczenia niniejszej deklaracji gwarancyjnej mogą nie mieć zastosowania wobec klienta. Na

przykład, niektóre stany w Stanach Zjednoczonych, jak również niektóre inne państwa (łącznie z prowincjami kanadyjskimi), mogą:

- **a.** Unieważnić wykluczenie roszczeń oraz ograniczenia w niniejszej deklaracji gwarancyjnej jako zawężające legalne prawa konsumenta (jak np. w Wielkiej Brytanii);
- **b.** Innymi środkami ograniczyć zdolność prawną producenta wdrażania tego rodzaju wykluczeń i ograniczeń; lub
- **c.** Przyznać klientowi dodatkowe prawa gwarancyjne, lub wyznaczyć okres ważności implikowanych gwarancji, podczas którego producent nie może wykluczać roszczeń ani zabraniać ograniczeń okresu ważności implikowanych gwarancji.
- **3.** W WYPADKU TRANSAKCJI W ZAKRESIE DÓBR KONSUMPCYJNYCH W AUSTRALII I NOWEJ ZELANDII, WARUNKI NINIEJSZEJ DEKLARACJI GWARANCYJNEJ, Z WYJĄTKIEM PRAWNIE DOPUSZCZALNYCH, NIE WYKLUCZAJĄ, NIE OGRANICZAJĄ ANI NIE MODYFIKUJĄ, ALE STANOWIĄ DODATEK DO OBOWIĄZUJĄCYCH UPRAWNIEŃ DOTYCZĄCYCH SPRZEDAŻY PRODUKTÓW HP KLIENTOM W TYCH KRAJACH.

## **HEWLETT-PACKARD GWARANCJA DOTYCZĄCA ROKU 2000**

Hewlett-Packard ("HP") gwarantuje, że ten produkt HP będzie prawidłowo przetwarzał dane dotyczące dat (wraz z obliczeniami, porównywaniem i porządkowaniem) dwudziestego i dwudziestego pierwszego wieku oraz pomiędzy nimi i rokiem 1999 i 2000 (w tym również lata przestępne), jeśli będzie używany zgodnie z dołączoną do niego przez HP dokumentacją (obejmującą instrukcje dotyczące instalacji poprawek i uaktualnień), pod warunkiem, że wszystkie inne produkty (np. sprzęt, oprogramowanie, oprogramowanie sprzętowe) używane łącznie z tym produktem HP będą poprawnie wymieniać z nim dane dotyczące daty. Niniejsza gwarancja traci ważność 31 stycznia 2001 roku. Roszczenia związane z niedotrzymaniem warunków niniejszej gwarancji są równoważne z roszczeniami przysługującymi na podstawie standardowej gwarancji HP dotyczącej sprzętu załączonej do niniejszego produktu.

## **ochrona środowiska**

Firma Hewlett-Packard nieustannie doskonali procesy konstrukcyjne swych drukarek atramentowych w kierunku redukowania ich ujemnego wpływu na środowisko w miejscu pracy oraz miejscowościach, w których odbywa się produkcja, transport i eksploatacja drukarek. Firma Hewlett-Packard opracowała też procedury redukujące ujemne skutki wyrzucenia drukarki po zakończeniu jej eksploatacji.

## **redukcja i eliminacja**

**Zużycie papieru**: Możliwość wybrania automatycznej bądź ręcznej opcji druku dwustronnego zmniejsza zużycie papieru i wynikającą stąd presję na zasoby naturalne. Drukarka dostosowana jest do wykorzystania papieru z makulatury zgodnie z normą DIN 19 309.

**Ozon**: Firma Hewlett-Packard wyeliminowała ze swych procesów produkcyjnych niszczące ozon chemikalia, jak np. CFC.

### **obieg wtórny**

Drukarka ta została zaprojektowana z myślą o ponownym wykorzystaniu surowca. Do minimum ograniczono ilość rozmaitych materiałów, bez zmniejszania funkcjonalności i niezawodności drukarki. Elementy z różnorodnych surowców łatwo jest od siebie oddzielić. Elementy złączne i inne styki łatwo jest odnaleźć i odłączyć przy pomocy prostych narzędzi. Dostęp do części wysokopriorytetowych jest łatwy i umożliwia ich sprawny demontaż i naprawę. Części plastikowe występują zasadniczo tylko w dwu kolorach, dla zwiększenia możliwości ich wtórnego obiegu. Pewne niewielkie plastikowe elementy mają wyróżniające je kolory, dla ułatwienia dostępu użytkownikowi.

**Opakowanie drukarki**: Materiały opakowaniowe dobrano ze względu na maksymalną wartość ochronną i minimalny koszt, starając się przy tym zredukować ujemny wpływ na środowisko i ułatwić późniejszy wtórny obieg. Sama odporność konstrukcji drukarki HP Deskjet pomaga w zredukowaniu opakowania i odsetka uszkodzeń.

**Części plastikowe**: Wszystkie ważniejsze rodzaje plastiku i części plastikowe zostały oznaczone zgodnie z normami międzynarodowymi. Wszystkie rodzaje plastiku stosowane w produkcji obudowy i podstawy drukarki nadają się do powtórnego wykorzystania i zawierają polimer tego samego typu.

**Trwałość produktu**: Dla zapewnienia większej trwałości eksploatacyjnej drukarki HP Deskjet, producent udostępnia:

- **Przedłużona gwarancja**: Pakiet gwarancyjny HP SupportPack obejmuje sprzęt HP wraz ze wszystkimi dostarczonymi podzespołami wewnętrznymi HP. Pakiet HP SupportPack można wykupić w terminie do 30 dni od daty zakupu drukarki. Skontaktuj się z najbliższym dealerem HP po więcej informacji.
- **Części zapasowe i materiały zużywające się**  będą dostępne przez okres pięciu (5) lat po zakończeniu produkcji.
- **Zwrot zużytego produktu**: W sprawie oddania wyeksploatowanego produktu oraz pojemników z tuszem do HP. zadzwoń do lokalnego Biura Sprzedaży lub Obsługi HP, gdzie otrzymasz szczegółowe instrukcje.

### **zużycie energii**

Już sam projekt tej drukarki przewiduje energooszczędność. Średnie zużycie energii w trybie spoczynkowym wynosi 4 Waty. Oszczędzasz dzięki temu nie tylko zasoby naturalne, ale i pieniądze, a wszystko bez uszczerbku dla wysokich walorów eksploatacyjnych drukarki.

Niniejszy produkt zakwalifikowany został do programu ENERGY STAR (USA i Japnonia). ENERGY STAR to dobrowolny program, ustanowiony dla popierania energooszczednych urządzeń biurowych.

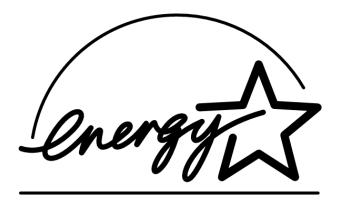

ENERGY STAR jest rejestrowanym w USA znakiem programu federalnej agencji EPA. Jako partner w programie ENERGY STAR, firma Hewlett-Packard zaświadcza, że niniejszy produkt spełnia wytyczne programu ENERGY STAR w zakresie zużycia energii.

**Zużycie energii w trybie wyłączonym**: Drukarka zużywa znikomą ilość energii nawet gdy jest wyłączona. Dla całkowitego wyeliminowania zużycia energii należy wyłączyć przycisk zasilania, a następnie odłączyć przewód zasilający od gniazdka sieciowego.

# **skorowidz**

## **A**

Adobe Acrobat Reader **5, 6** asystent druku HP **4** automatyczny moduł druku dwustronnego **1**

## **B**

broszura szybkiej pomocy **4**

## **D**

diagnostyka **12** komputer nie odczytuje płyty z oprogramowaniem **12** nie znaleziono hpzuci01.dll **16** oprogramowanie nie instaluje się właściwie **13** Problemy z instalacją USB **14, 15** diagnostyka instalacji **12** drukark **15** drukarka, oprogramowanie **2, 3** drukarka, przyłączanie do sieci **3** drukarka, sterownik **1, 2, 3** drukarka, wstępne ustawienie **3** drukarki, kabel **2** dział obsługi klientów **7**

## **F**

funkcje drukarki **3**

## **I**

instrukcja obsługi, Windows 3.1x **3** instrukcja szybkiego uzyskiwania pomocy **3** instrukcja szybkiej pomocy **4, 5, 6**

**K**

kabel drukarki **2, 14, 15**

### **N**

narawa drukarki **11** noty wydawnicze **3**

## **O**

obsługa poprzez pocztę elektroniczną **8** obsługa telefoniczna **10** opakowanie drukarki, zawartość **1** oprogramowanie drukarki **1, 2, 3, 5**

### **P**

pojemniki z tuszem **1, 2, 3** pomoc diagnozowanie problemów z instalacją **12** dział obsługi klientów HP **7** fora użytkowników **8** naprawa drukarki **11** obsługa internetowa **7** obsługa poprzez pocztę elektroniczną **8** obsługa telefoniczna **10** po wygaśnięciu obsługi telefonicznej **10** telefoniczna obsługa klientów **9** pomoc ekranowa systemu Windows **3** pomoc pęcherzykowa **3** pomoc pęcherzykowa systemu Macintosh **3** pomoc, ekranowa **3** programy ochrony przeciwirusowej **13** przedłużenie gwarancji **11, 19**

## **S**

skrótowa instrukcja szybkiego uruchomienia **1** skrótowe instrukcje szybkiego uruchomienia drukarki **3** specyfikacje drukarki **3** systemy DOS **6**

## **T**

telefoniczna obsługa klientów **9**

## **U**

umowy serwisowe **11** USB **14, 15**

## **W**

włączenie drukarki do wtórnego obiegu **19** warranty, limited **17** Windows, przewodnik po sieciach **3** witryny, obsługa klienta HP **7** wyszukiwanie informacji o drukarce **3**

## **Z**

zawartość opakowania drukarki **1** zgodność z innym oprogramowaniem **3** z innym sprzętem **3** zużycie energii **19**

## **regulatory notices**

### **hewlett-packard company**

This device complies with part 15 of the FCC Rules. Operation is subject to the following two conditions:

- This device may not cause harmful interference, and
- This device must accept any interference received, including interference that may cause undesired operation.
- Pursuant to Part 15.21 of the FCC Rules, any changes or modifications to this equipment not expressly approved by Hewlett-Packard Company may cause harmful interference, and void your authority to operate this equipment. Use of a shielded data cable is required to comply with the Class B limits of Part 15 of the FCC Rules.

For further information, contact:

Hewlett-Packard Company Manager of Corporate Product Regulations 3000 Hanover Street Palo Alto, Ca 94304 (650) 857-1501

### **note**

This equipment has been tested and found to comply with the limits for a Class B digital device, pursuant to part 15 of the FCC rules. These limits are designed to provide reasonable protection against harmful interference in a residential installation. This equipment generates, uses, and can radiate radio frequency energy and, if not installed and used in accordance with the instructions, can cause harmful interference to radio communications. However, there is no guarantee that interference will not occur in a particular installation. If this equipment does cause harmful interference to radio or television reception, which can be determined by turning the equipment off and on, the user is encouraged to try to correct the interference by one or more of the following measures:

- Reorient or relocate the receiving antenna.
- Increase the separation between the equipment and the receiver.
- Connect the equipment into an outlet on a circuit different from that to which the receiver is connected.
- Consult the dealer or an experienced radio/ TV technician for help.

## **LED indicator statement**

The display LEDs meet the requirements of EN 60825-1.

この装置は、情報処理装置等電波障害自主規制協議会(VCCI)の基準 に基づくクラスB情報技術装置です。この装置は、家庭環境で使用すること を目的としていますが、この装置がラジオやテレビジョン受信機に近接して 使用されると受信障害を引き起こすことがあります。 取り扱い説明書に従って正しい取り扱いをして下さい。

사용자 안내분(8금 기기)

이 기기는 비업무용으로 전자파장해검정을 받은 가가로서, 주거지역에서는 물론 모든 지역에서 사용할 수 있습니다.